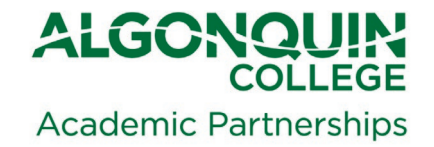

## **ADDING A DUAL CREDIT SUPPORT TEACHER TO YOUR BRIGHTSPACE A guide for College Faculty**

## **Steps:**

- 1.) The Office of Academic Partnerships will request a Contractor College IT account for each Dual Credit Support Teacher (DCT) – for Team-taught sites, the DCT is your partner High School Teacher.
- 2.) The Office of Academic Partnerships will forward an email to the DCT containing their College username and password (contact [dualcredit@algonquincollege.com](mailto:dualcredit@algonquincollege.com) if this email has not been received). Within 48 hours of the account generation, the DCT should be searchable to add on Brightspace.

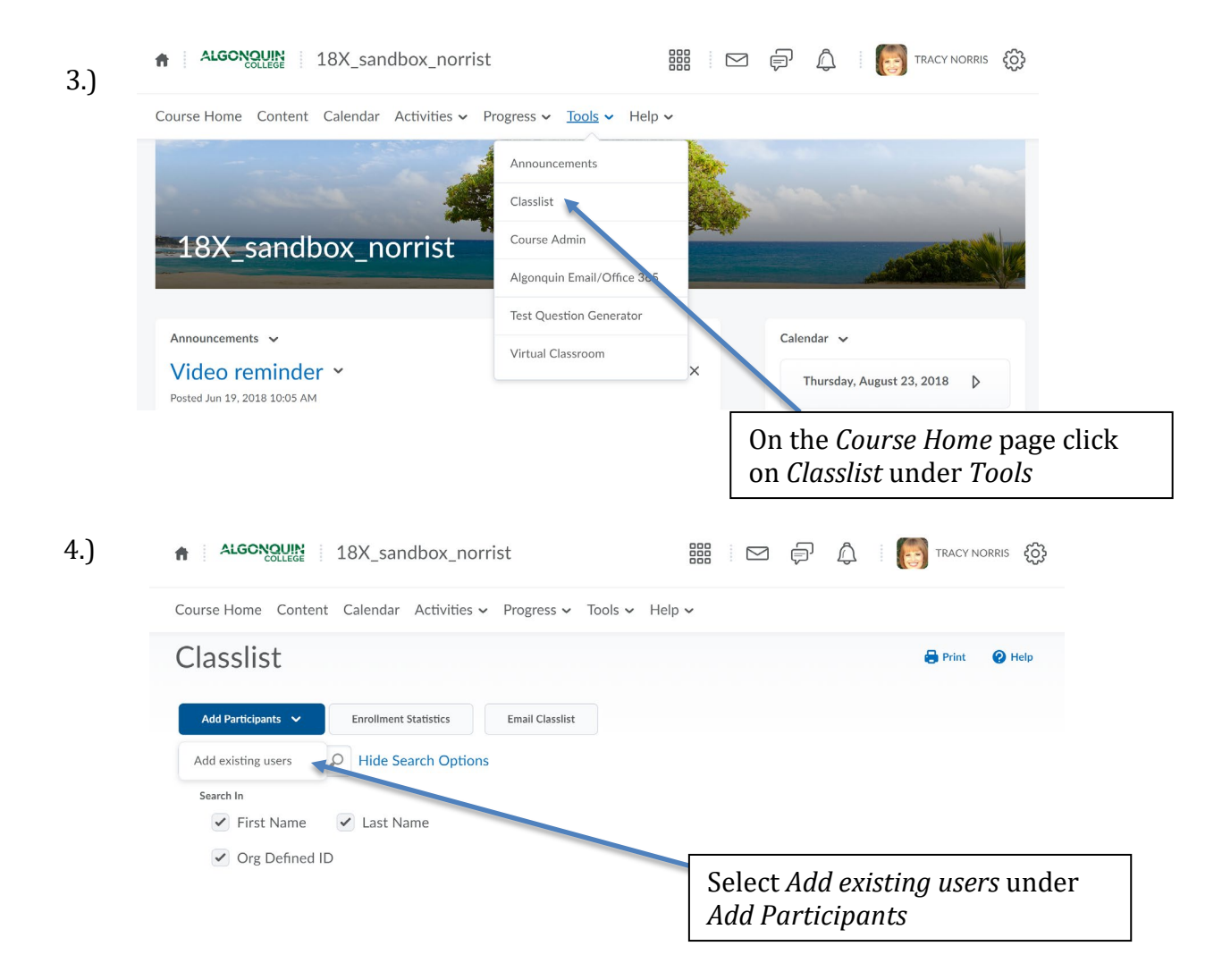

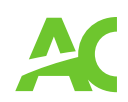

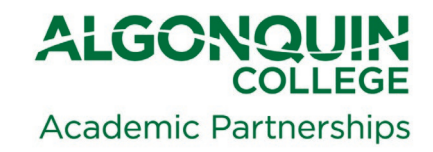

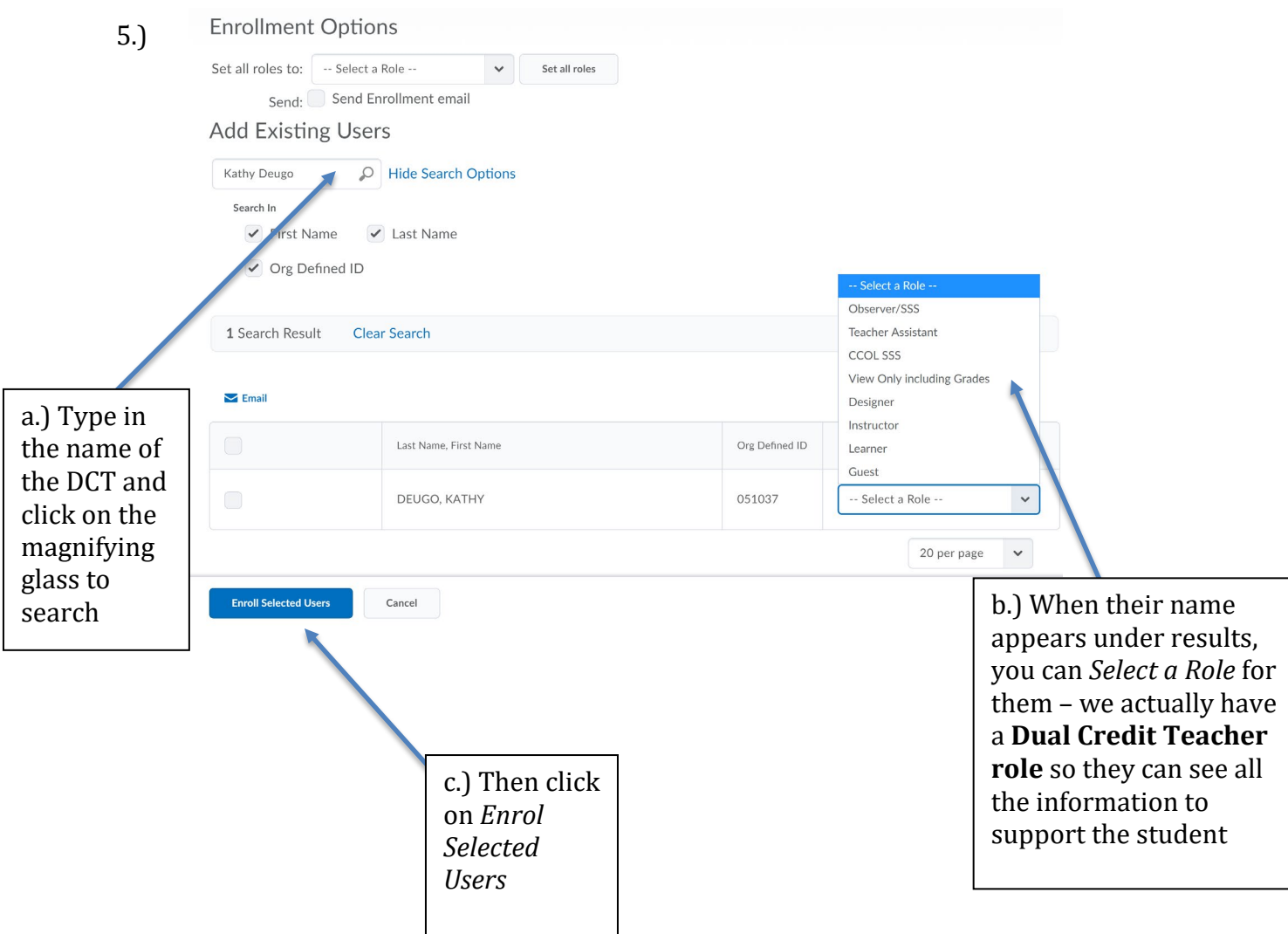

6.) After this is done, the next time the DCT logs into Brightspace, they should see your class and have access based on the role you selected for them!

Questions? Problems? Issues?

Email [dualcredit@algonquincollege.com](mailto:dualcredit@algonquincollege.com)

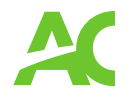